## **Table des matières**

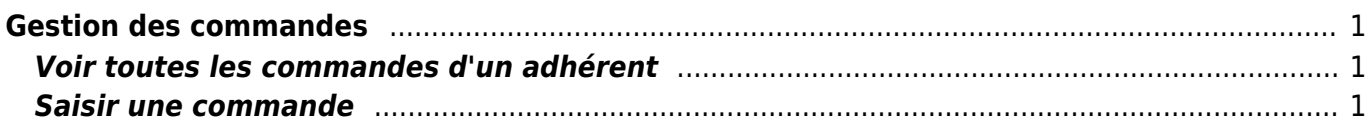

Documentation Cagette.net - https://wiki.cagette.net/

## <span id="page-2-0"></span>**Gestion des commandes**

## <span id="page-2-1"></span>**Voir toutes les commandes d'un adhérent**

Aller dans "gestion adhérents" , cliquez sur le nom d'un adhérent, et vous verrez la liste des produits qu'il a commandé tout contrats confondus.

## <span id="page-2-2"></span>**Saisir une commande**

La commande peut être faite par l'adhérent lui-même [si l'option est activée](https://wiki.cagette.net/admin:admin_commandesouvertes) ou par le coordinateur depuis l'onglet "contrats".

- Aller dans "contrats"
- cliquez sur "gestion" sur le contrat qui vous interesse
- cliquez sur "commandes" : vous pouvez maintenant saisir une commande pour un adhérent. Il sera automatiquement considéré comme souscripteur à ce contrat.

From: <https://wiki.cagette.net/>- **Documentation Cagette.net**

Permanent link: **[https://wiki.cagette.net/admin:admin\\_commandes](https://wiki.cagette.net/admin:admin_commandes)**

Last update: **2019/06/12 12:29**

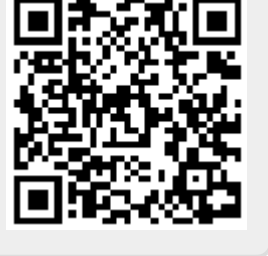